Buchhaltung Allgemein

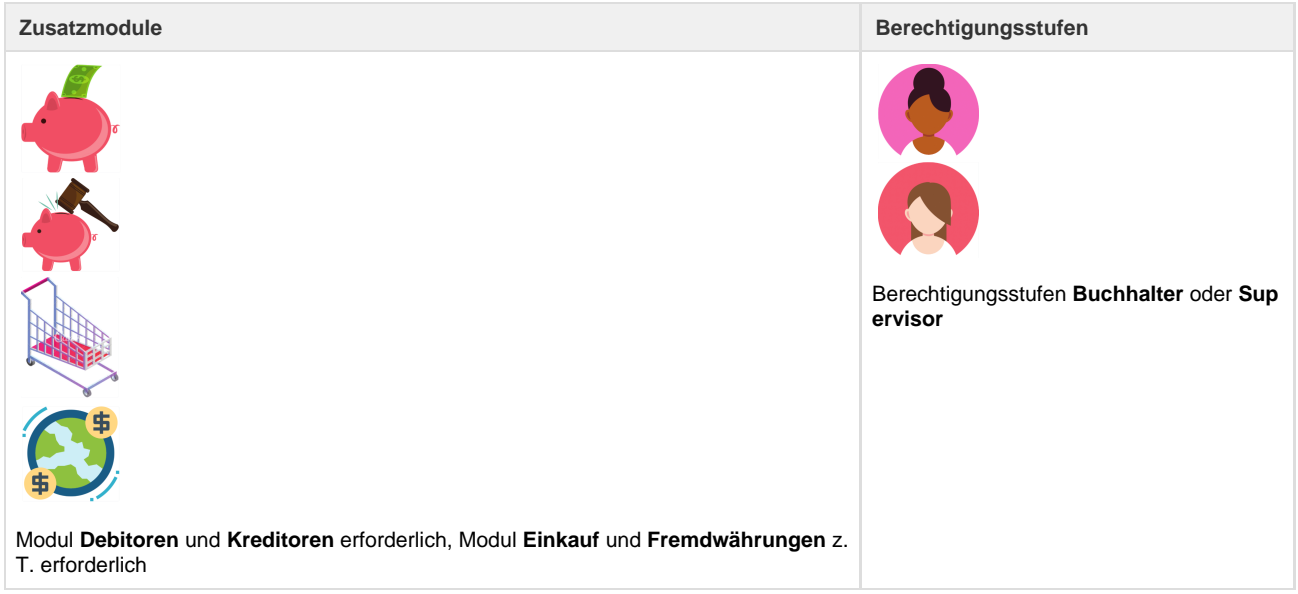

# Konzept der Buchhaltung

# **Ziel**

Das Ziel der Module 'Debitoren- und Kreditoren-OP-Buchhaltung' ist eine Reduktion des Aufwandes für die Verwaltung Ihrer Kunden- und Lieferantenrechnungen. Der Reiseberater braucht sich dabei nicht um buchhalterische Belange zu kümmern.

# **Funktionen im Überblick**

Sind die Module "Debitoren- und Kreditoren-OP-Buchhaltung" aktiviert, können Rechnungen und Zahlungen Ihrer Kunden/Lieferanten, bzw. Gutschriften an Ihre Kunden/Lieferanten in Umbrella.net gespeichert werden. Aufgrund der so generierten Belege werden Journaleinträge erzeugt. Diese Journaleinträge werden dann periodisch (wählbar, üblicherweise pro Monat) als Sammelbuchungen für Ihre Finanzbuchhaltung oder für die Ihres Treuhänders aufbereitet. So reduziert sich der Aufwand auf wenige manuelle Einträge in Ihre Finanzbuchhaltung, die aufgrund einer aus Umbrella.net generierten Liste vorgenommen werden können. Nach Wunsch kann das ganze Kassabuch über Umbrella.net geführt werden und nicht nur für die Entgegennahme von Barzahlungen genutzt werden. Mit dem Modul "Debitoren-OP-Buchhaltung" werden diese Buchungen ebenfalls exportiert.

# **Valutadatum: Gewinn bei Abreise oder bei Rechnungsstellung?**

Es ist in verschiedener Hinsicht nicht unerheblich, zu welchem Zeitpunkt der Gewinn in der Buchhaltung verbucht wird. Der Gewinn kann bei Rechnungsstellung oder bei der Abreise des Kunden verbucht werden. Umbrella.net unterstützt beide Vorgehen. Um den Gewinn bei Abreise des Kunden zu verbuchen, dürfen die Ertrags- bzw. Aufwandsbuchungen erst am Abreisetag erzeugt werden. Die meisten Standard-Buchhaltungs-Programme unterstützen diese Funktion nicht. Darum verbuchen kleinere Reisebüros den Gewinn oft bei Rechnungsstellung. Grössere Betriebe verfügen oft über Eigenentwicklungen, welche die notwendige Funktionalität zur Verfügung stellen. Mit der Verbuchung des Gewinnes bei Abreise entsteht ein aktuelles und korrektes Bild der finanziellen Situation. Gleichzeitig wird die Anzahl Journaleinträge deutlich reduziert, da die Ertragsbuchungen bei den häufigen Änderungen vor Abreise nicht storniert werden müssen. In Umbrella.net wird für das hier diskutierte Datum der Ausdruck 'Valutadatum' verwendet.

# **Allgemein Konzeptionelles**

- Mit der Nummerierung von Debitorenrechnungen werden in Umbrella.net Journaleinträge erzeugt. Gegebenenfalls werden die Ertragsbuchungen erst am Abreisetag erzeugt.
- Beim definitiv Setzen von Einkaufspositionen werden in Umbrella.net die entsprechenden Journaleinträge für die Kreditoren erstellt.
- Bei der Erfassung von Zahlungen werden in Umbrella.net entsprechende Journaleinträge erfasst.
- In den Stammdaten werden Konten erfasst.
	- Produkten werden Konti für die Ertragsbuchungen/Aufwandbuchungen zugeordnet.
	- Die auf den MWST-Codes hinterlegten Konten erlauben die korrekte Abwicklung der MWST.
	- Die Konti, die auf den Zahlungsformen hinterlegt werden, sorgen für die korrekte Verbuchung von Zahlungen.
- Periodisch können die Journaleinträge mit gleichen Kontopaarungen und gleichem MWST-Code zu Sammelbuchungen zusammengefasst und exportiert werden.
- Für die Konti, welche komplett in der Debitoren-OP-Buchhaltung geführt werden, können Kontoauszüge erstellt werden.

### **Buchungskonzept**

Eine Rechnung an einen Kunden kann verschiedene Positionen enthalten. Diese können mit unterschiedlichen MWST-Sätzen behaftet sein. Ausserdem wurde das System möglicherweise so konfiguriert, dass unterschiedliche Produkte auf unterschiedliche Ertragskonti gebucht werden. Entsprechend werden Erträge über "Hilfskonto Debitoren-Rechnungen" gebucht. Das Total der Rechnung wird also "Debitoren an Hilfskonto Debitoren-Rechnungen" gebucht. Vom Hilfskonto Debitoren-Rechnungen wird dann der Ertrag, aufgeteilt nach MWST-Sätzen, in die auf den Produkten konfigurierten Ertragskonti gebucht.

Ein einfaches Beispiel sähe demnach wie folgt aus:

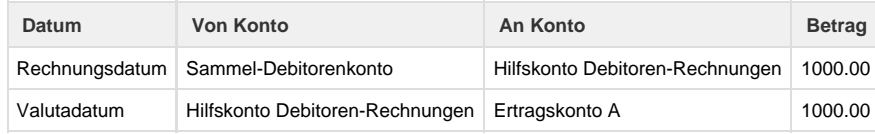

Ein Beispiel mit mehreren Ertragskonti:

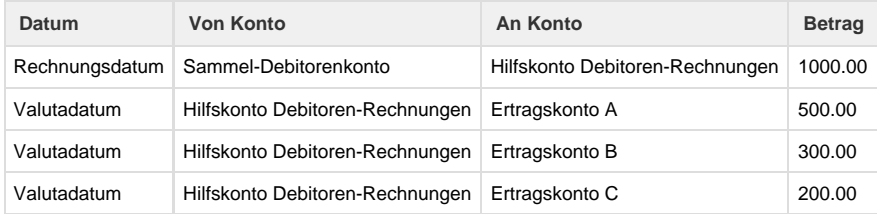

Hier ein Beispiel, dass das Konzept in Bezug auf die MWST erklärt:

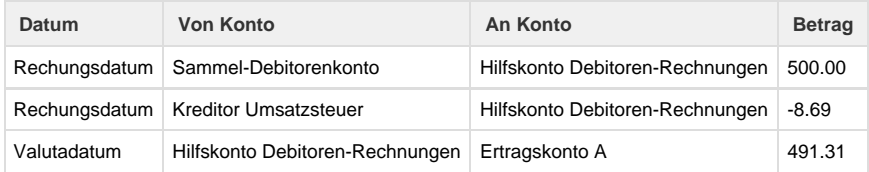

Nun muss für die Mehrwertsteuerabrechnung der Umsatz pro Mehrwertsteuersatz bekannt sein. Deshalb bucht Umbrella.net das oben beschriebene, erste Beispiel wie folgt:

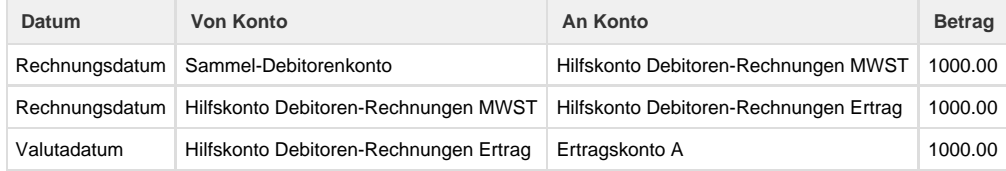

Ziel ist, dass auf dem ersten Hilfskonto der Umsatz pro MWST und auf dem zweiten Hilfskonto der Umsatz pro Ertragskonto abgelesen werden kann.

Das zweite Beispiel verdeutlicht weiter:

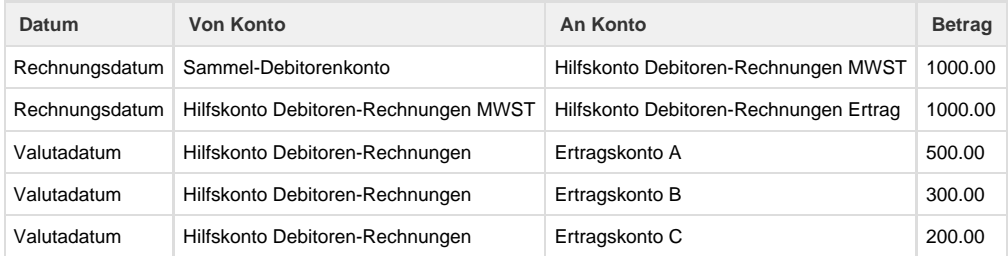

Um eine Zahlung auf mehrere Belege/Debitorenrechnungen zu verteilen, wird ebenfalls über ein Hilfskonto gebucht, das 'Hilfskonto Debitoren-Zahlungen':

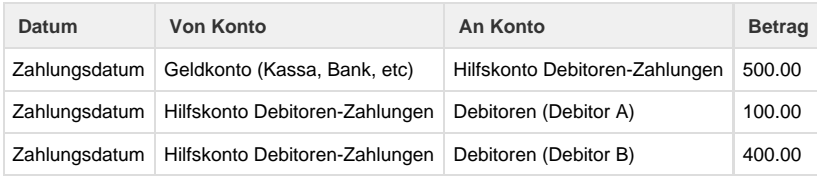

Auf der Lieferantenseite / Kreditoren ist das Verhalten dementsprechend.

### **Korrekturen / Stornos**

Korrekturen / Stornos können entweder manuell oder vom System automatisch erfasst werden. Bevor eine Korrektur / Storno gemacht wird, sollten die gewünschten Valutadaten der Korrektur/Stornobelege überdacht werden. So storniert Umbrella.net z.B. einen Einkauf mit Valutadatum heute, dh. es wird eine Gutschrift (Einkauf mit Negativbetrag) mit Rechnungsdatum heute erstellt. Sollte der Einkauf mit einem anderem Rechnungsdatum storniert werden, muss eine Gutschrift manuell, mit dem gewünschten Rechnungsdatum, erstellt werden.

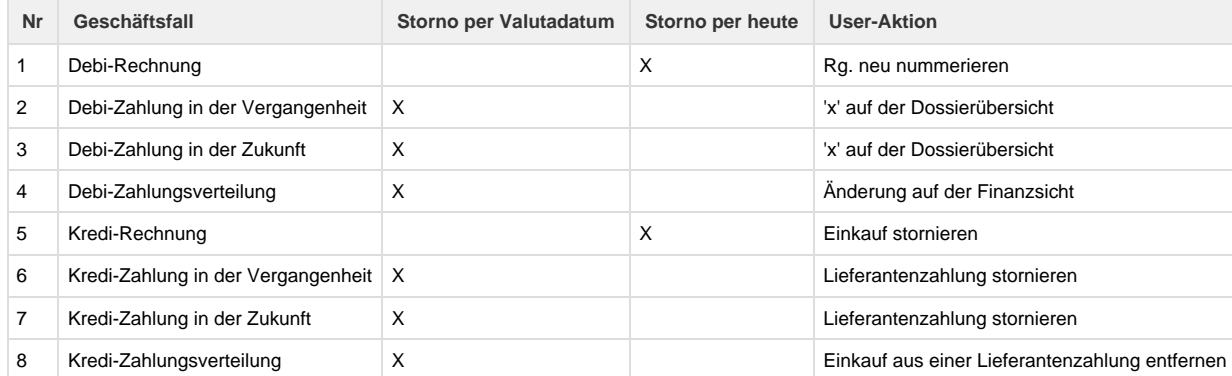

(4) und (2) schliessen sich gegenseitig aus, weshalb das Stornieren von Zahlungen zT verhindert wird.

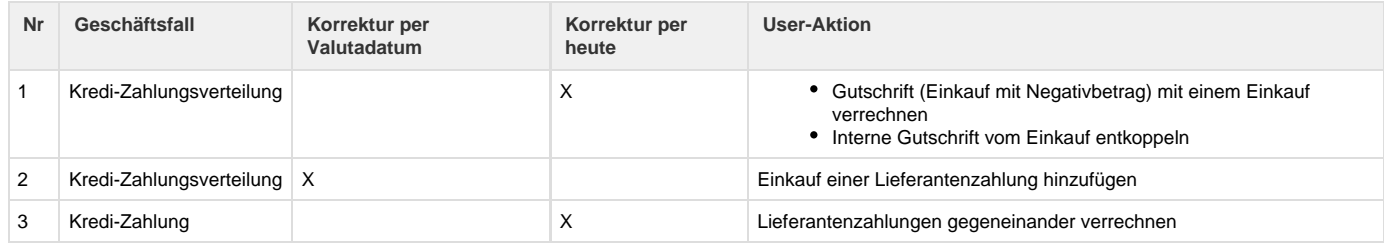

Hier geht's zu den Details von [Lieferantenzahlungen.](https://tornado.umbrellanet.ch/confluence/display/KBU/Lieferantenzahlungen)

# **Einstellungen**

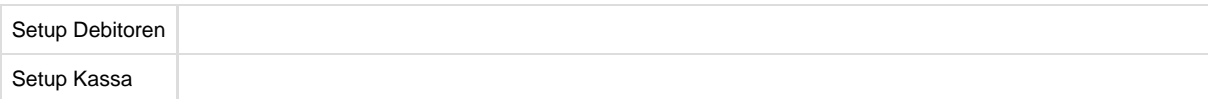

Folgende Einstellungen müssen für den Einsatz der Debitoren- resp. Kreditorenbuchhaltung gemacht werden:

- [Erfassen der Konten für die Debitoren- und ggf. Kreditoren-Buchhaltung](http://doc.umbrella.ch/doc/index.php?title=Konto)
- [Hinterlegen der Konti auf den Produkten](https://tornado.umbrellanet.ch/confluence/display/KBU/Produkte)
- [Hinterlegen der Konti auf den Mwst Codes](https://tornado.umbrellanet.ch/confluence/display/KBU/MwSt.-Codes)
- [Hinterlegen der Konti pro Zahlungsform](https://tornado.umbrellanet.ch/confluence/display/KBU/Zahlungsformen)
- Kassabuch definieren
- [Standardkonti auf der Filiale hinterlegen](https://tornado.umbrellanet.ch/confluence/display/KBU/Filiale)
- [Standard die Gruppierung des Exportes hinterlegen, sowie Erfassung des Geschäftsjahres](https://tornado.umbrellanet.ch/confluence/display/KBU/Mandant)

Wenn alle Einstellungen vorgenommen sind, ist es empfehlenswert die Einstellungen vom System überprüfen zu lassen. Details dazu siehe hier: [Setup validieren](https://tornado.umbrellanet.ch/confluence/display/KBU/Mandant)

# **Verwendung der Debitoren-OP- und Kreditoren-OP-Buchhaltung**

### **Allgemein**

Wenn neu mit Umbrella.net gearbeitet wird, kann mit der Bearbeitung der Dossiers begonnen werden. Im Tagesgeschäft muss sich niemand um die Buchhaltung kümmern; das macht Umbrella.net automatisch. So können beispielsweise Rechnungen gelöscht werden, Umbrella.net erstellt im Hintergrund die entsprechenden Gutschriften. Das Ziel der Buchhaltung in Umbrella.net ist es, dass buchhalterische Belange den Reiseberater nicht in seiner täglichen Arbeit betreffen. Falls schon mit Umbrella.net gearbeitet wird und die Debitoren-OP-Buchhaltung wird neu aufgesetzt, so

kann einfach wie gehabt weiter gearbeitet werden. Einzig während der Übergangsphase ist zu beachten, dass zum Zeitpunkt der Einschaltung des neuen Moduls Rechnungen vorhanden sind, für die Umbrella.net noch keine Journaleinträge erstellt hat. Das geeignete Vorgehen hängt von der Art ab, wie die Buchhaltung bis anhin organisiert wurde und muss deshalb individuell geplant werden.

# **Export in die Finanzbuchhaltung**

Die Journaleinträge, die Umbrella.net im Hintergrund erstellt, können periodisch als Sammelbuchungen in die Finanzbuchhaltung übernommen werden. Dafür im Menü "Buchhaltung" den Punkt "Buchhaltung Export" wählen. Es können bestehende Exporte eingesehen oder neue angefügt werden. Für einen neuen Export die Felder "Bis Datum" und "Beschreibung" befüllen. Es muss angegeben werden, wie der Export gruppiert werden soll. "Standard" bedeutet gesamthaft, d.h. über alle Filialen. Nach Wunsch kann der Export auch pro Filiale oder pro Benutzer erstellt werden. Mit Klick auf den Button [Erstellen] wird der Export erstellt. Ein neu erstellter Export erhält den Status "Provisorisch". Er kann gelöscht und neu erstellt werden. Sobald der Export auf "Definitiv" gesetzt wird, kann er nicht mehr verändert werden. Ein neuer Export kann nur gemacht werden, wenn kein "provisorischer" Export mehr besteht.

Die HTML-Ansicht erlaubt das Aufklappen der Sammelbuchungen um die einzelnen Journaleinträge einzusehen. Über Links kann direkt auf die Belege zugegriffen werden, die zu den Buchungen geführt haben. Die PDF's eignen sich für den Ausdruck. Einmal ausgeführte Exporte können mit einem Klick auf "Öffnen", unabhängig vom Status, beliebig oft angezeigt werden.

### **Mehrwertsteuerabrechnung in Umbrella.net**

Umbrella.net unterstützt nur die übliche "vereinbarte" Methode der Mehrwertsteuerabrechnung. Bei der Abrechnung nach vereinbarten Entgelten wird die Mehrwertsteuer zum Zeitpunkt der Rechnungsstellung fällig. Die vereinnahmte Methode (Zeitpunkt der Zahlung einer Rechnung ist relevant für die Steuerbemessung) kann nicht angewandt werden. Die Auswertung [Rekapitulation Mehrwertsteuer](https://tornado.umbrellanet.ch/confluence/display/KBU/Auswertung%3A+Rekapitulation+Mehrwertsteuer) erlaubt es auf einfache Weise, die für die MwSt.-Abrechnung benötigten Zahlen zusammenzuziehen. Somit erleichtert diese Auswertung das Ausfüllen der MwSt.-Abrechnung. Da sämtliche Journaleinträge aufgelistet werden, können die Zahlen gegenüber der Finanzbuchhaltung plausibilisiert werden

### **Mehrwertsteuerabrechnung automatisch in der Finanzbuchhaltung**

Damit die Mehrwertsteuerabrechnung automatisch erstellt werden kann, müssen einige Kontoeinstellungen in der Finanzbuchhaltung angepasst werden: Ertragskonti, die aus Umbrella.net bebucht werden, müssen als "nicht mehrwertsteuerpflichtig" konfiguriert werden, das Hilfskonto "Debitoren MWST" hingegen als "mehrwertsteuerpflichtig". Falls Ertragsbuchungen direkt in der Finanzbuchhaltung erfasst werden, müssen dafür separate Konti, die als "mehrwertsteuerpflichtig" konfiguriert sind, eingerichtet werden. Aus dem Buchhaltungsexport von Umbrella.net können nun alle Buchungen Hilfskonto Debitoren Rechnungen an Hilfskonto Debitoren MWST mit dem entsprechenden Mehrwertsteuer-Code gebucht werden. Da der Betrag der Mehrwertsteuer nun automatisch in der Finanzbuchhaltung gerechnet und verbucht wird, kann die Buchung Kreditor Umsatzsteuer an Hilfskonto Debitoren MWST aus dem Umbrella.net-Export weg gelassen werden.

### **Abstimmung Debitoren- und Kreditorenbestand**

Entscheidend ist, dass der Saldo des Debitoren- und gegebenenfalls des Kreditorenkontos (ein Systemkonti) mit den OP-Listen übereinstimmt. Fehler können hier entstehen, wenn manuell auf diese Konti gebucht wird. Auch die Eingabe von falschen Daten (Datum) führt zu Differenzen, die ausgeräumt werden müssen.

### **Saldo Hilfskonto Debitorenrechnung Ertrag**

Im Falle von "Gewinn bei Rechnungsstellung" muss der Saldo dieses Kontos immer null sein. Im Falle von "Gewinn bei Abreise" beläuft sich der Saldo dieses Kontos auf die Summe der verbuchten Rechnungen, die Reisen betreffen, die noch nicht angetreten wurden. Der Saldo kann mit der Auswertung "[Ausstehende Abreisen](https://tornado.umbrellanet.ch/confluence/display/KBU/Ausstehende+Abreisen)" im Menü Buchhaltung geprüft werden.